# Instagram Planning Checklist for Influencers

#### **Visually Plan Your Instagram Grid 1**

Upload content to your grid seamlessly in PLANOLY and visually plan your content.

#### **Save Time with Auto-Posting 2**

Link your accounts to access PLANOLY's auto-post feature and schedule your grid posts days, weeks, and months in advance. (Reminder: Only IG business accounts authenticated with a Facebook business page can access auto-posting).

## **Easily Plan Content Around Holidays & Events with Social Calendar 3**

PLANOLY's Social Calendar features upcoming social media holidays, global and national holidays, and events (including events like our digital series PLANOLY Presents!). Each holiday or event also features more information and a list of suggested hashtags.

## **4**

# **Keep Your Grid Clutter-Free with Draft Folders**

Think of Drafts as your online filing cabinet. It serves as a temporary place to store and organize content until you're ready to migrate content to your grid or stories planner. Create an organization system by creating various draft folders.

#### **Ditch Copying & Pasting Hashtags When Scheduling Posts 5**

Use our Hashtag Manager tool to create groups of hashtags to automatically include when scheduling grid posts.

## **6**

## **Regram Tagged Content Easily with Discover**

Discover shows user-generated content (UGC) you can easily regram. Plus, on our web dashboard, it also includes a selection of free stock photos you can use when you're out of content ideas.

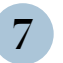

**8**

## **Never Lose an Idea Again with Notes**

Notes are custom messages you can create and add to your calendar. Think of them as digital sticky notes. They serve as a great spot for reminders, ideas, or information.

## **Simplify Scheduling with Best Times to Post**

Best time to post draws directly from Instagram data and recommends the best times for you to schedule your posts based on when your followers are most active. It is a paid feature and located in Quick Schedule.

#### **Level Up your Affiliate Marketing or Redirect Linking with Linkit 9**

Located on PLANOLY's web dashboard, Linkit is our tool that lets you create a clickable gallery featuring a selection of your Instagram posts. It mimics the look of your Instagram feed and allows you to include a URL for each post in the gallery. Use it to increase traffic to wherever you want it most - like your website, product pages, blog posts, and so much more!

## **Share Content with Partnerships Seamlessly with Plan Report 10**

The plan report is our free feature on our web dashboard that serves as a preview link of your scheduled & unscheduled content. Use it to give partners the chance to review content and captions before your content goes live.

#### © COPYRIGHT 2021 PLANOLY | @PLANOLY